## **FIND ANY GAME BEING PLAYED ON CHESSKID**

1. Select **"Play Vs Kid"** under the Play

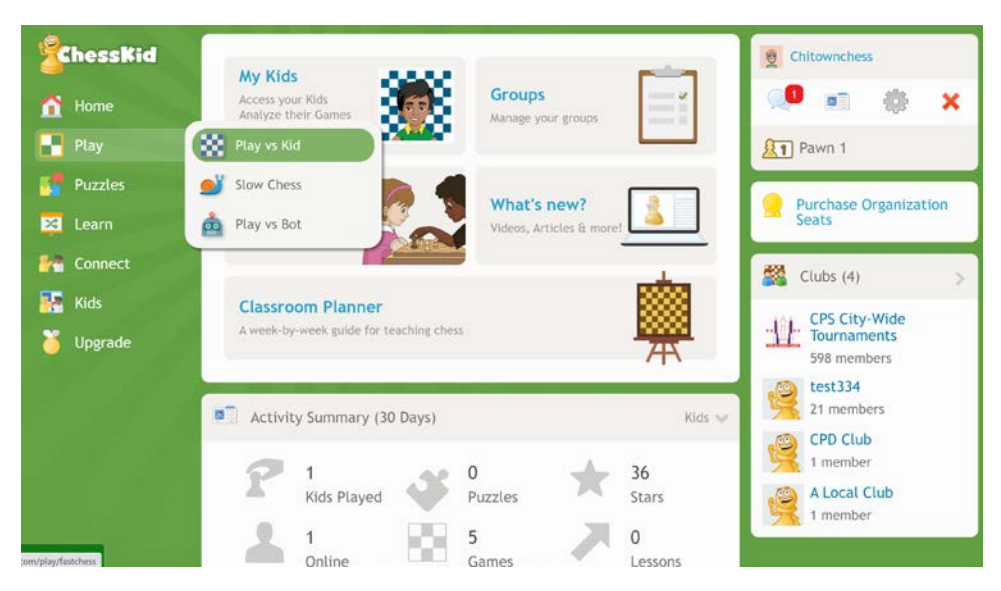

2. Click on WORLD **"Games"** icon, type in the username to find the game you want, then on the **"Binoculars"** next to the game.

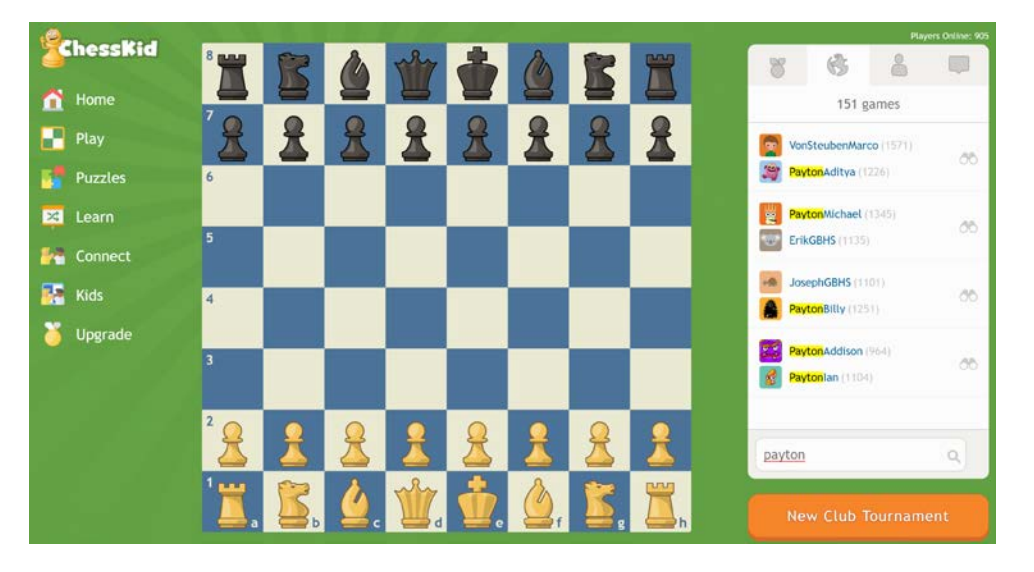

## **HOW COACHES CAN VIEW TOURNAMENT GAMES**

To view tournament games in progress using this process, coaches must have been assigned to the CPS City-Wide Tournament Club. To verify you are in the club, login to ChessKid and check the list of clubs you are assigned to on the right-hand side (see image on next page). If you have not been assigned to the club email David Heiser at daheiser@cps.edu.

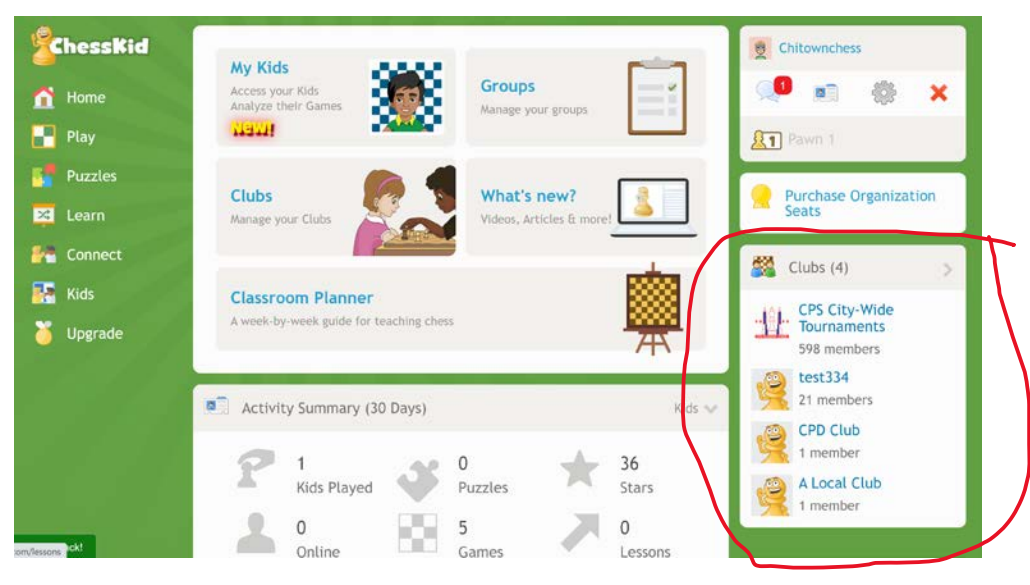

1. Select **"Play Vs Kid"** under the Play

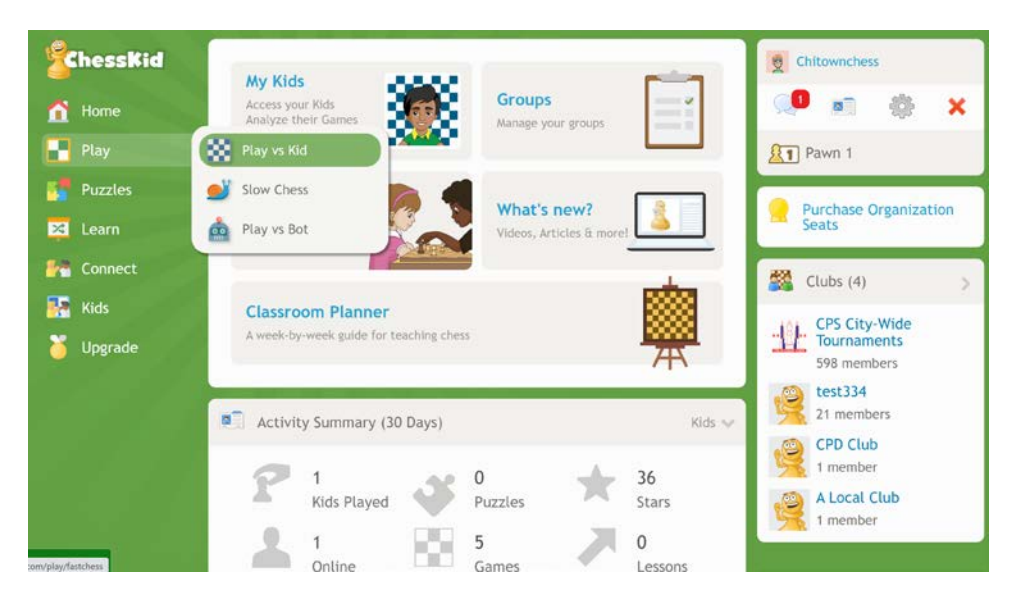

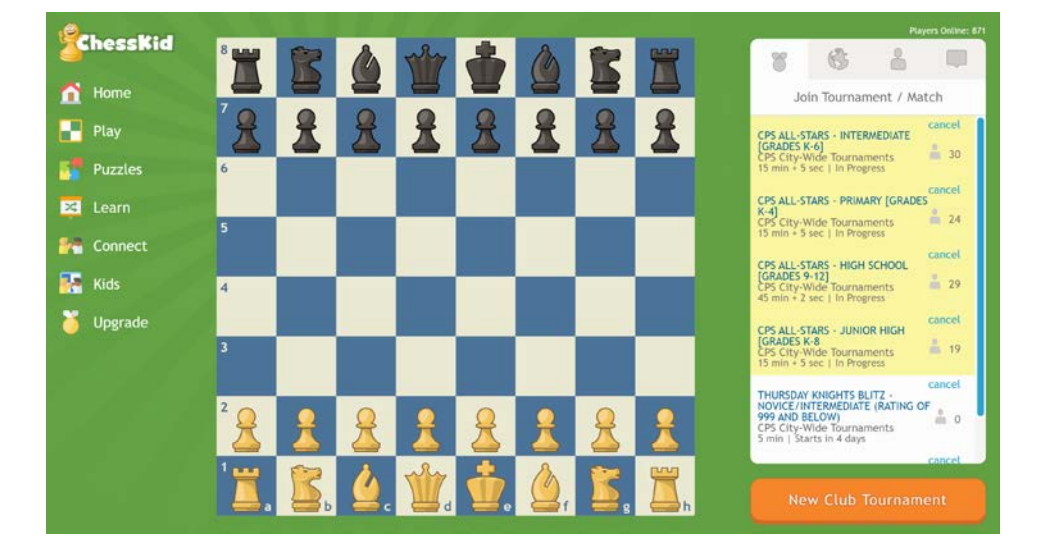

2. Click on the tournament in progress you want to view from the list on the right

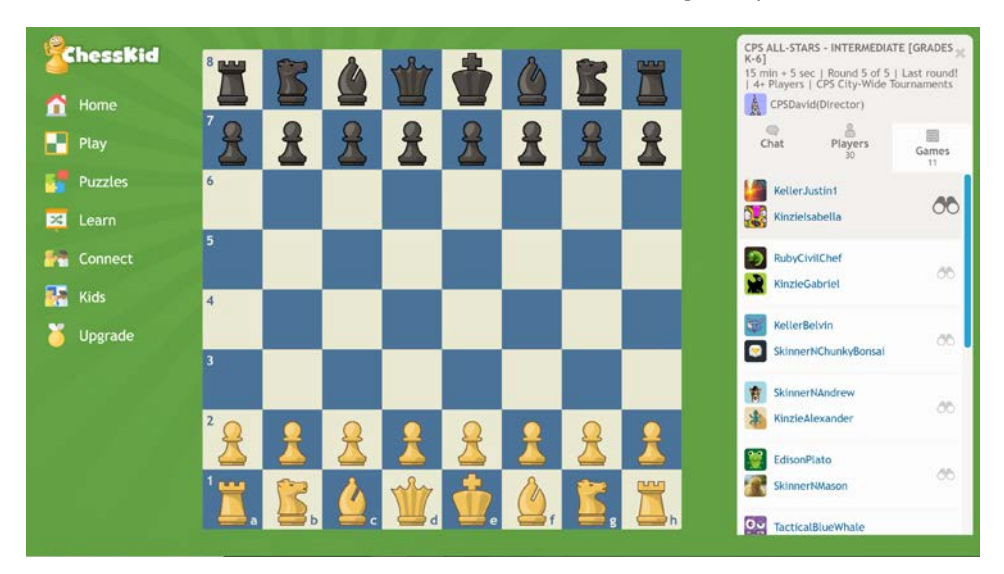

3. Click on **"Games"** then on the **"Binoculars"** for the game you want to see

4. To return to the previous screen, click on the orange home button

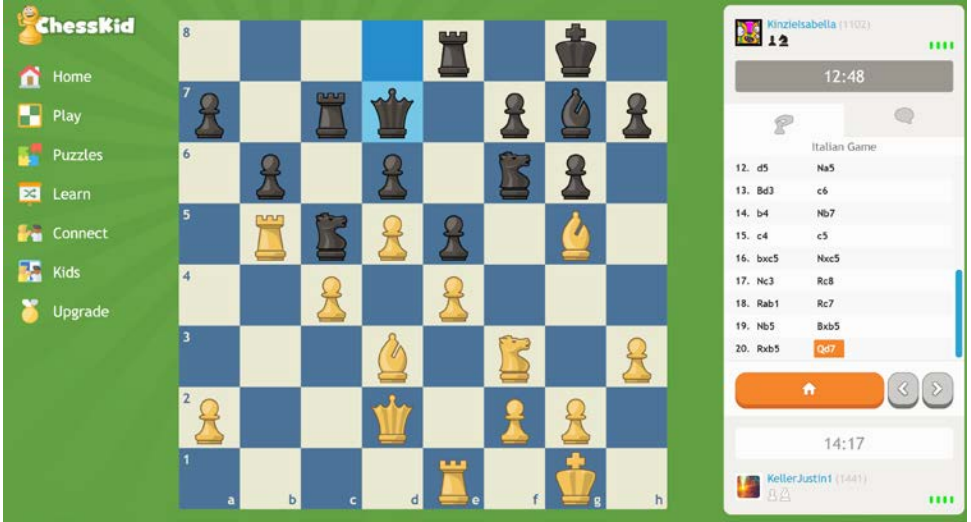